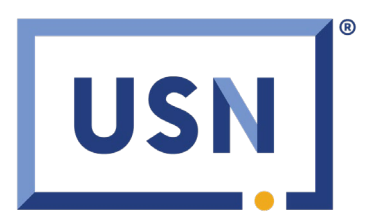

## **Time Sheet Tracker California April 2024 Strike**

Timesheet Tracker link for this strike:

<https://kiosk.usnursing.com/qfP0p9Gd/timesheet>

1) Log In with **Date of Birth** and **Last 4 Digits** of your Social Security Number

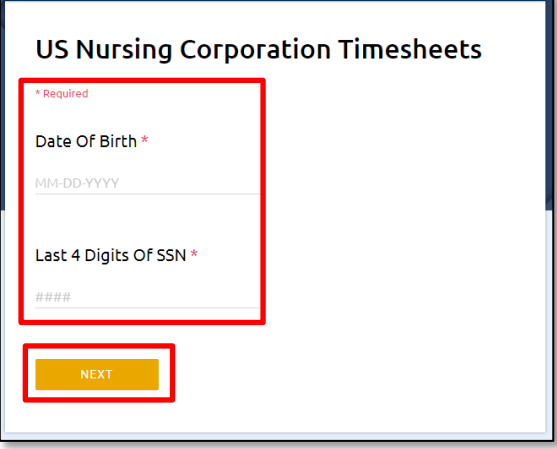

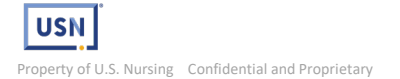

2) Each day is a separate timesheet. Click **Edit** to the right of your timesheet.

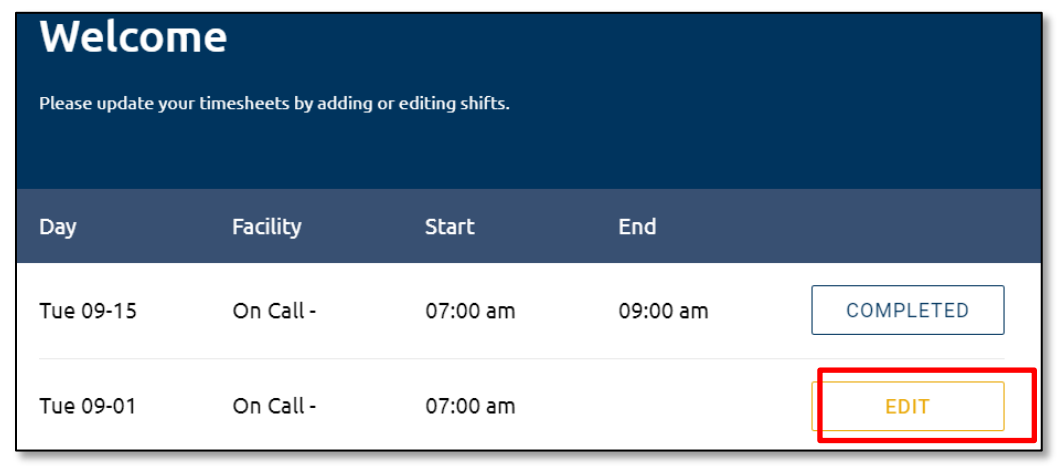

*Note: Shift start and end time is automatically added as you are scanned by a USN representative.*

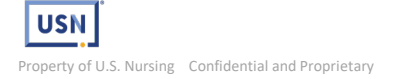

3) Complete any missing information.

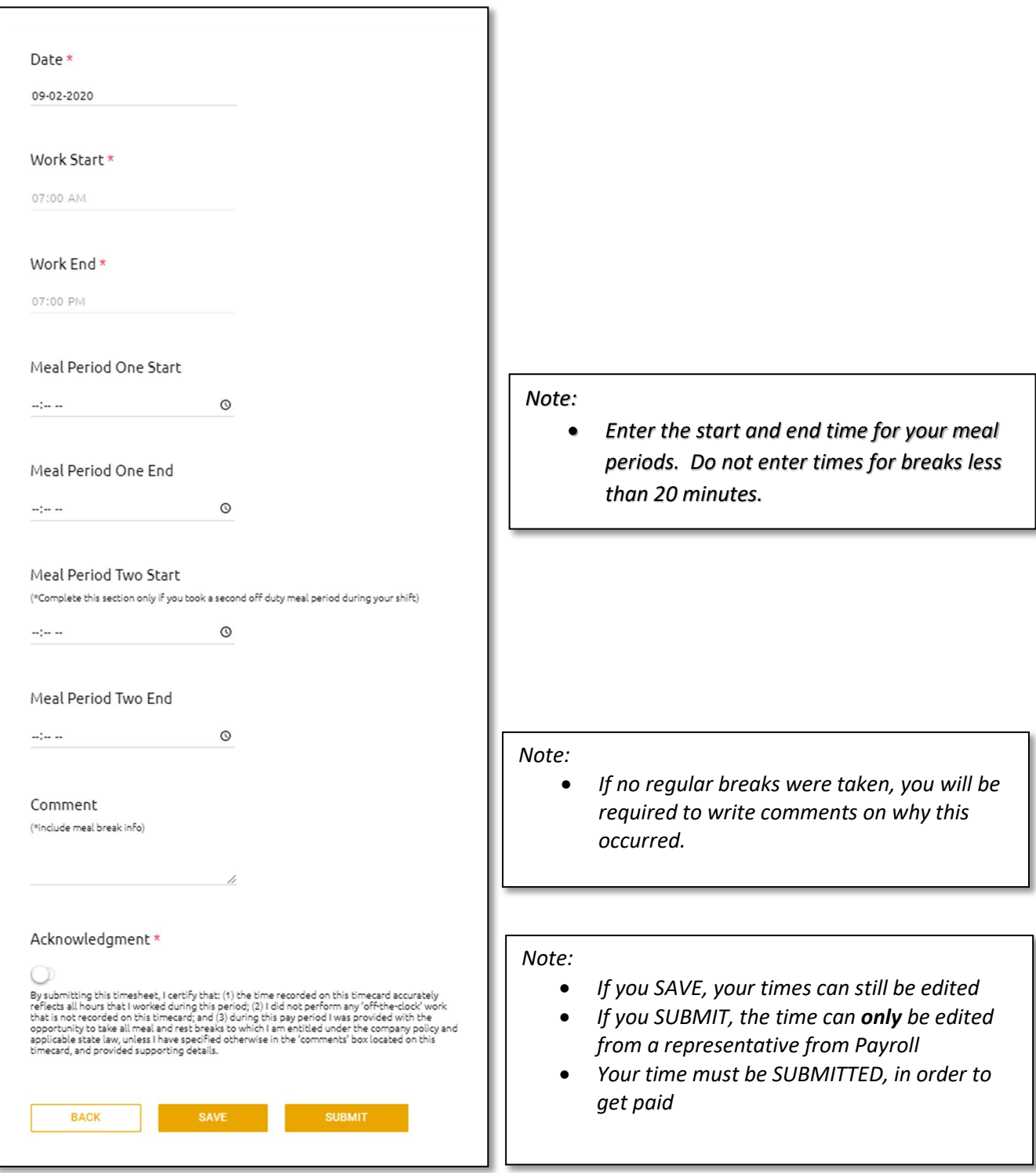

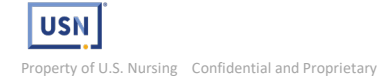

4) On Call and Call Back Timesheets

If you have an On Call shift, an On Call timesheet will be created once you are scanned in by a USN representative. If you are called in, you will enter your time in the Call Back Start and Call Back End fields on your timesheet by clicking ADD CALLBACK.

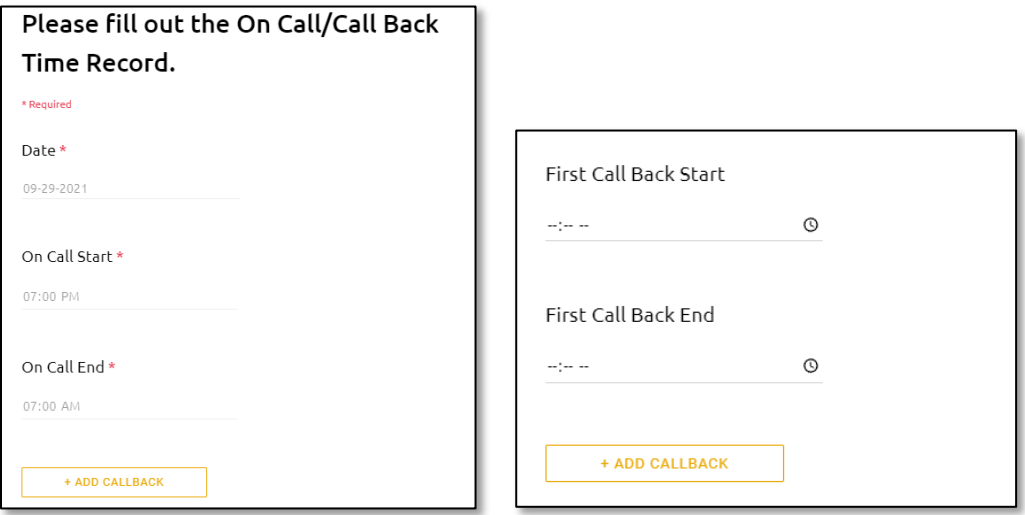

You will be able to submit your timesheet after you scan out of your On Call shift.

5) Once you have submitted a timesheet, it will show as "Completed" in your timesheet list.